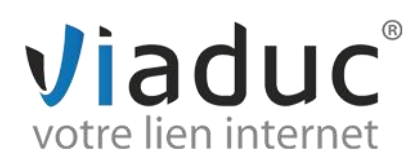

## **PARAMETRAGE SUR WINDOWS LIVE MAIL**

Pour paramétrer l'adresse email que vous avez créée sur votre nom de domaine, ouvrez Windows live mail :

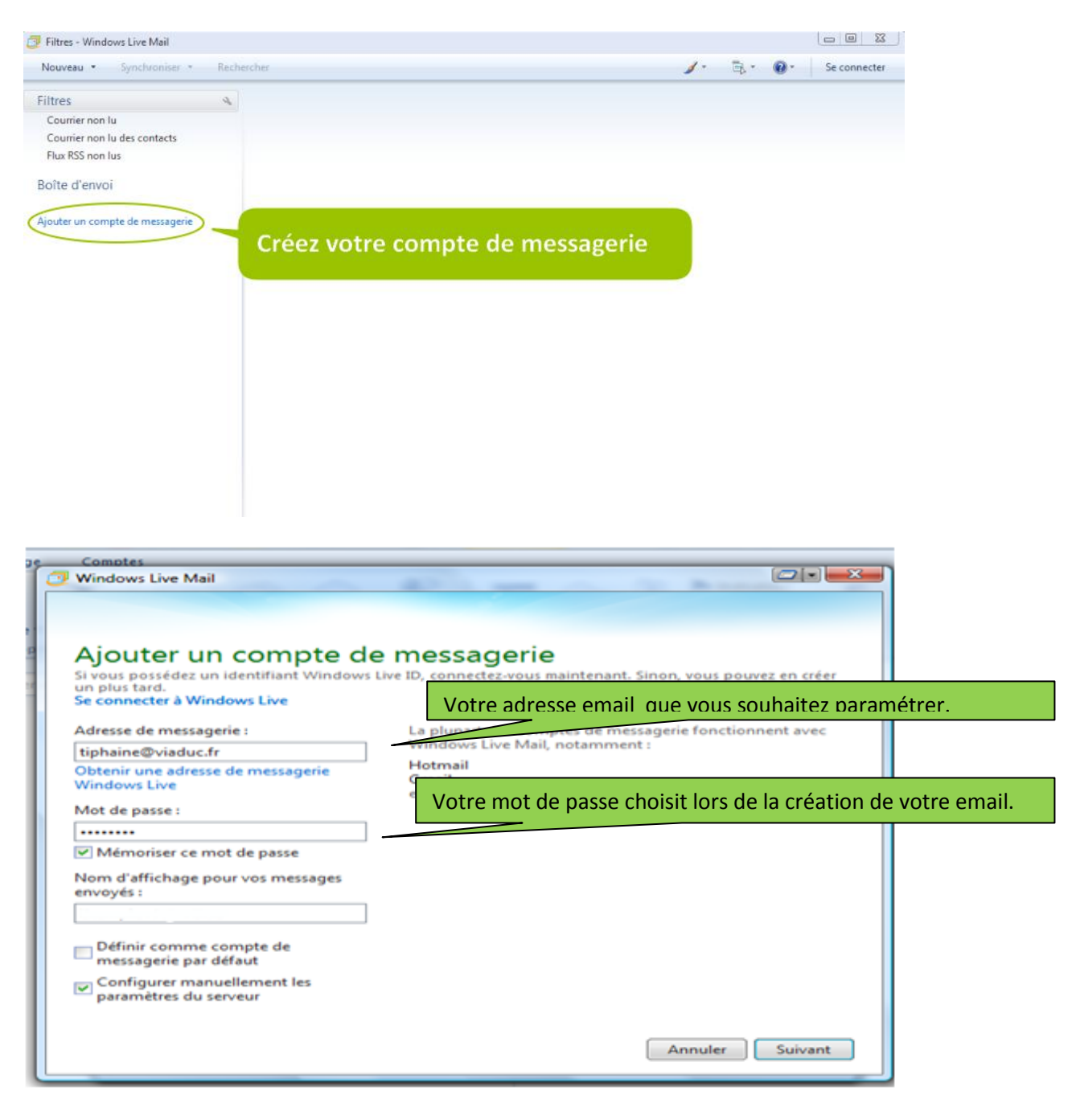

Cliquez sur **« suivant »**.

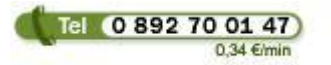

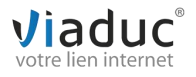

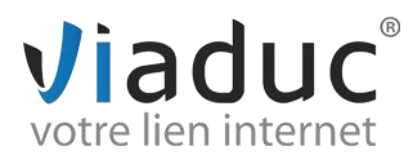

Il existe 2 protocoles de réception : (VIADUC préconise IMAP)

**POP** : méthode permettant de retirer les messages de notre serveur et de les stocker sur votre PC. Protocole conseillé si vous ne paramétrez votre adresse que sur 1 PC et si vous effectuez des sauvegardes.

**IMAP** : Ce protocole permet de laisser les e-mails sur notre serveur dans le but de pouvoir les consulter de différents supports (PC et/ou Webmail, téléphone) **et VIADUC sauvegarde vos mails.** Protocole conseillé si vous paramétrez votre adresse sur plusieurs PC + téléphone

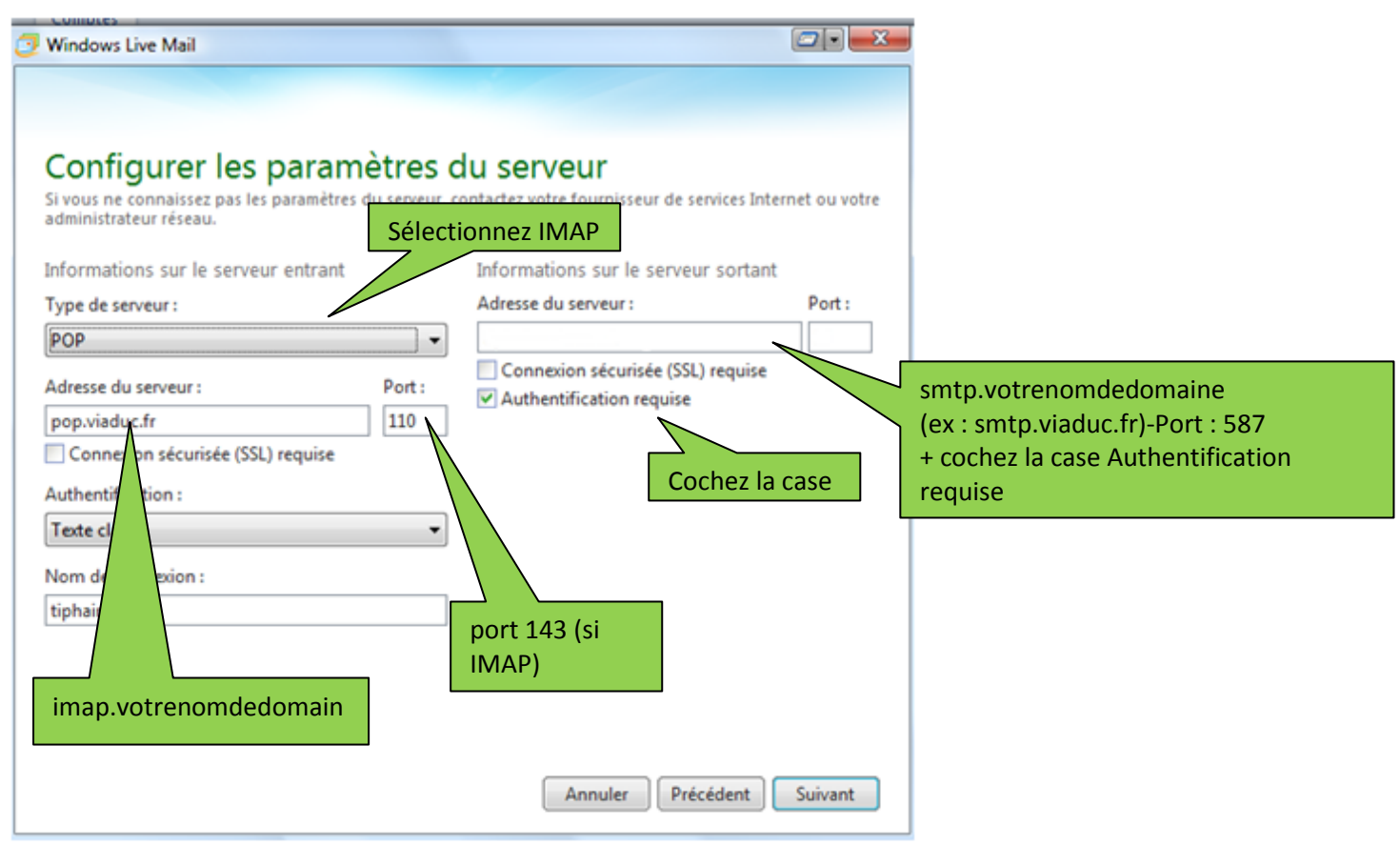

NB : Si vous avez choisi le protocole POP, indiquez pop.votrenomdedomaine en port 110.

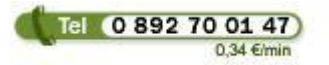

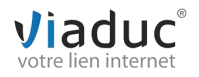

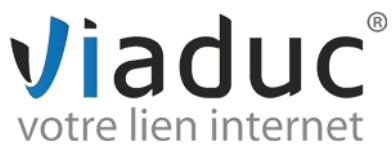

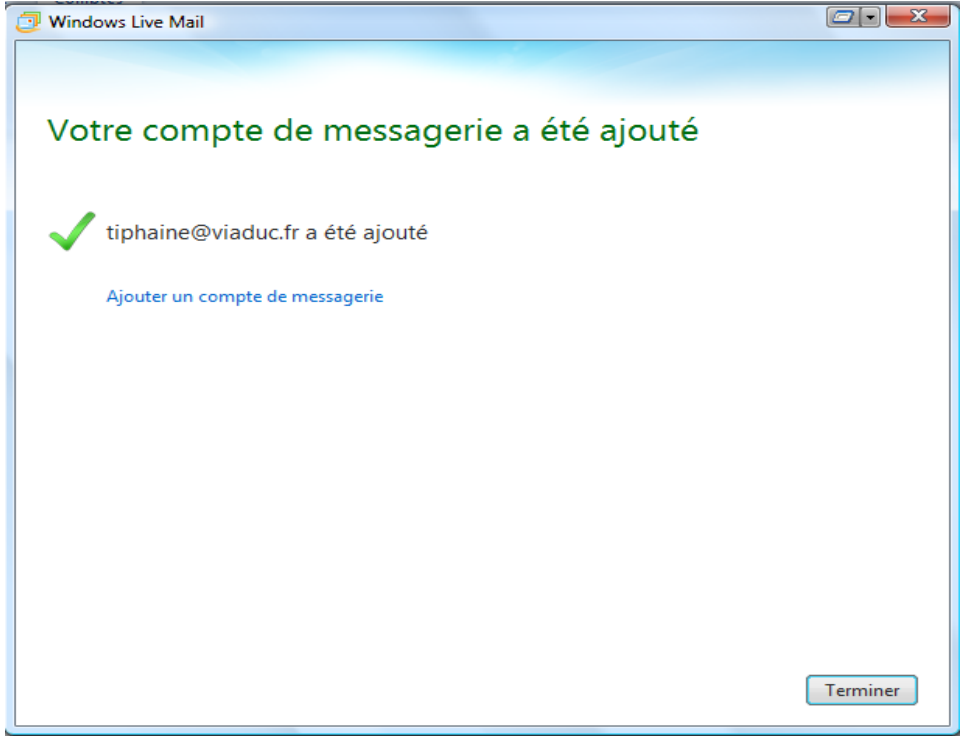

Votre adresse est maintenant configurée. Vous pouvez envoyer et recevoir vos emails.

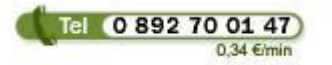

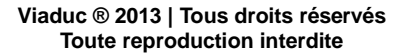

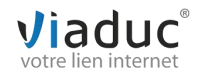